ONS\_15454\_and\_ONS\_15454\_SDH\_Ethernet\_Configuration\_Guide\_R8.5.1\_--\_Configuring\_CDP

This chapter describes how to configure Cisco Discovery Protocol (CDP) on the ML-Series card or the ML-MR-10 card.

**Note:** For complete syntax and usage information for the commands used in this chapter, see the command reference for this release and the "System Management Commands" section in the *Cisco IOS Configuration Fundamentals Command Reference, Release 12.2*.

This chapter consists of these sections:

- [Understanding CDP](http://docwiki.cisco.com/wiki/ONS_15454_and_ONS_15454_SDH_Ethernet_Configuration_Guide_R8.5.1_--_Configuring_CDP#Understanding_CDP)
- [Configuring CDP](http://docwiki.cisco.com/wiki/ONS_15454_and_ONS_15454_SDH_Ethernet_Configuration_Guide_R8.5.1_--_Configuring_CDP#Configuring_CDP)
- [Monitoring and Maintaining CDP](http://docwiki.cisco.com/wiki/ONS_15454_and_ONS_15454_SDH_Ethernet_Configuration_Guide_R8.5.1_--_Configuring_CDP#Monitoring_and_Maintaining_CDP)

### **Contents**

- 1 Understanding CDP
- 2 Configuring CDP
	- 2.1 Default CDP Configuration ♦
		- 2.1.1 Table 26-1: Default ◊ CDP Configuration
	- 2.2 Configuring the CDP **Characteristics**
	- ♦ 2.3 Disabling and Enabling CDP
	- 2.4 Disabling and Enabling CDP ♦ on an Interface
- 3 Monitoring and Maintaining CDP

# **Understanding CDP**

CDP is a device discovery protocol that runs over Layer 2 (the data link layer) on Cisco-manufactured devices (routers, bridges, access servers, and switches) and allows network management applications to discover Cisco devices that are neighbors of already known devices. With CDP, network management applications can learn the device type and the Simple Network Management Protocol (SNMP) agent address of neighboring devices running lower-layer, transparent protocols. This feature enables applications to send SNMP queries to neighboring devices.

CDP runs on all media that support Subnetwork Access Protocol (SNAP). Because CDP runs over the data-link layer only, two systems that support different network-layer protocols can learn about each other.

Each CDP-configured device sends periodic messages to a multicast address, advertising at least one address at which it can receive SNMP messages. The advertisements also contain time-to-live, or holdtime information, which is the length of time a receiving device holds CDP information before discarding it. Each device also listens to the messages sent by other devices to learn about neighboring devices.

The ML-Series card and the ML-MR-10 card supports CDP Version 2.

## **Configuring CDP**

These sections include CDP configuration information and procedures:

- [Default CDP Configuration](http://docwiki.cisco.com/wiki/ONS_15454_and_ONS_15454_SDH_Ethernet_Configuration_Guide_R8.5.1_--_Configuring_CDP#Default_CDP_Configuration)
- [Configuring the CDP Characteristics](http://docwiki.cisco.com/wiki/ONS_15454_and_ONS_15454_SDH_Ethernet_Configuration_Guide_R8.5.1_--_Configuring_CDP#Configuring_the_CDP_Characteristics)

ONS\_15454\_and\_ONS\_15454\_SDH\_Ethernet\_Configuration\_Guide\_R8.5.1\_--\_Configuring\_CDP

- [Disabling and Enabling CDP](http://docwiki.cisco.com/wiki/ONS_15454_and_ONS_15454_SDH_Ethernet_Configuration_Guide_R8.5.1_--_Configuring_CDP#Disabling_and_Enabling_CDP)
- [Disabling and Enabling CDP on an Interface](http://docwiki.cisco.com/wiki/ONS_15454_and_ONS_15454_SDH_Ethernet_Configuration_Guide_R8.5.1_--_Configuring_CDP#Disabling_and_Enabling_CDP_on_an_Interface)

#### **Default CDP Configuration**

[Table 26-1](http://docwiki.cisco.com/wiki/ONS_15454_and_ONS_15454_SDH_Ethernet_Configuration_Guide_R8.5.1_--_Configuring_CDP#Table_26-1:_Default_CDP_Configuration) shows the default CDP configuration.

**Table 26-1: Default CDP Configuration**

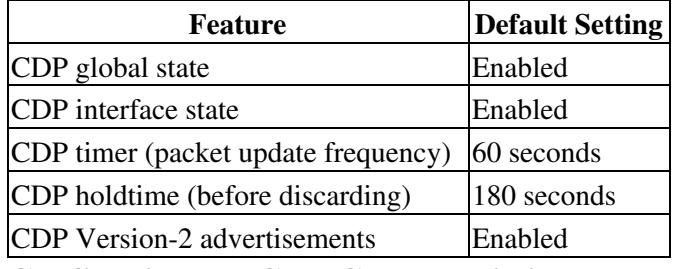

#### **Configuring the CDP Characteristics**

You can configure the frequency of CDP updates, the amount of time to hold the information before discarding it, and whether or not to send Version-2 advertisements.

Beginning in privileged EXEC mode, follow these steps to configure the CDP timer, holdtime, and advertisement type.

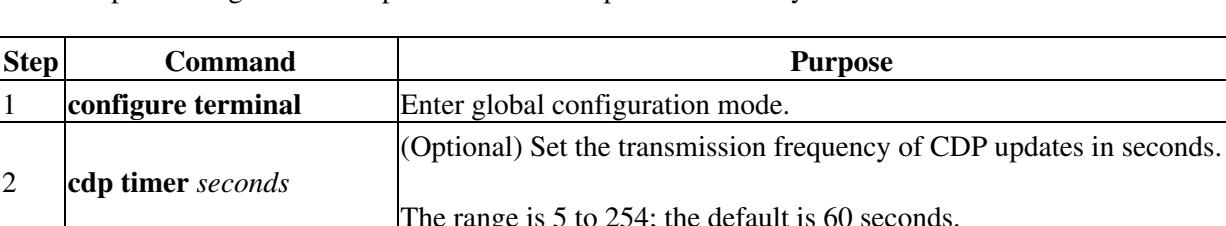

**Note:** Steps 2 through 4 are all optional and can be performed in any order.

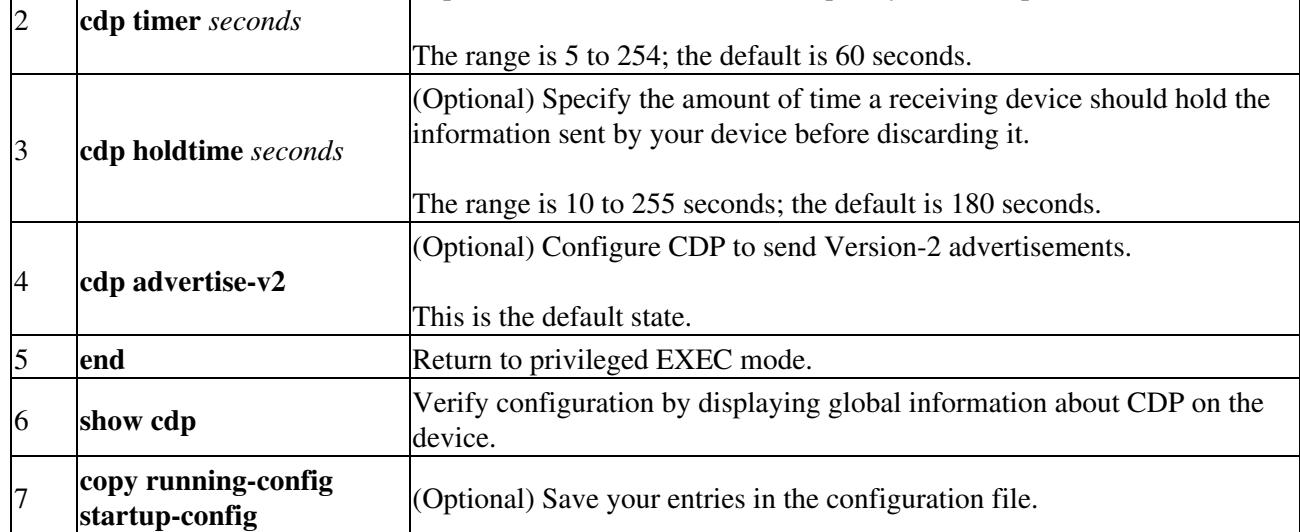

Use the **no** form of the CDP commands to return to the default settings.

This example shows how to configure and verify CDP characteristics.

```
Switch# configure terminal
```

```
Switch(config)# cdp timer 50
```
Switch(config)# **cdp holdtime 120** Switch(config)# **cdp advertise-v2** Switch(config)# **end** Switch # **show cdp** ONS\_15454\_and\_ONS\_15454\_SDH\_Ethernet\_Configuration\_Guide\_R8.5.1\_--\_Configuring\_CDP

Global CDP information: Sending CDP packets every 50 seconds Sending a holdtime value of 120 seconds Sending CDPv2 advertisements is enabled

For additional CDP **show** commands, see the [Monitoring and Maintaining CDP](http://docwiki.cisco.com/wiki/ONS_15454_and_ONS_15454_SDH_Ethernet_Configuration_Guide_R8.5.1_--_Configuring_CDP#Monitoring_and_Maintaining_CDP).

### **Disabling and Enabling CDP**

CDP is disabled by default.

Beginning in privileged EXEC mode, follow these steps to disable the CDP device discovery capability:

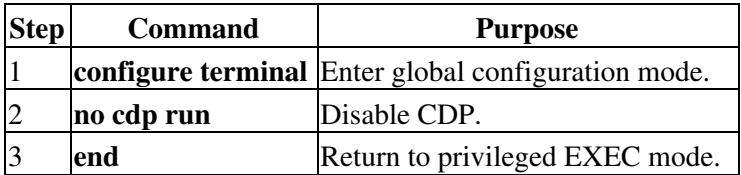

Beginning in privileged EXEC mode, follow these steps to enable CDP when it has been disabled:

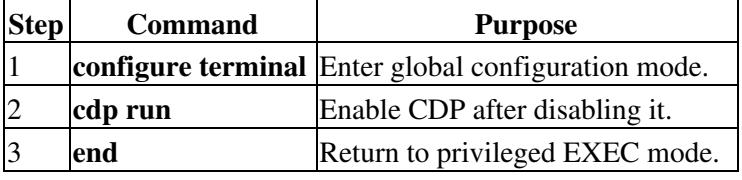

This example shows how to enable CDP if it has been disabled.

Switch# configure terminal

Switch(config)# cdp run

Switch(config)# end

### **Disabling and Enabling CDP on an Interface**

CDP is enabled by default on all supported interfaces to send and receive CDP information.

Beginning in privileged EXEC mode, follow these steps to disable CDP on an interface:

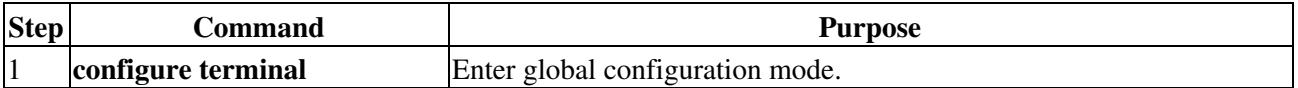

ONS\_15454\_and\_ONS\_15454\_SDH\_Ethernet\_Configuration\_Guide\_R8.5.1\_--\_Configuring\_CDP

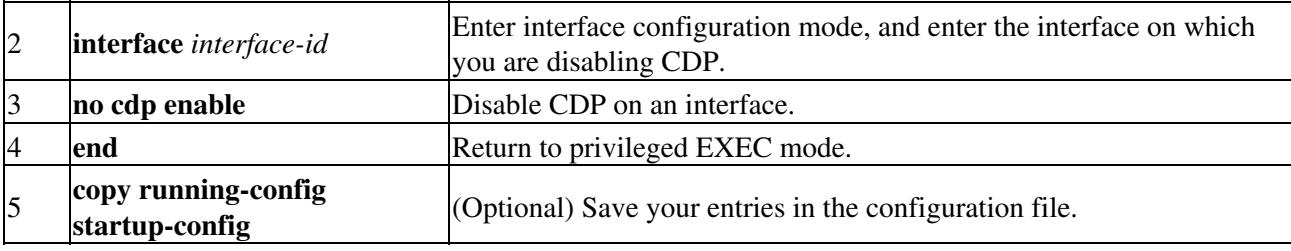

Beginning in privileged EXEC mode, follow these steps to enable CDP on an interface when it has been disabled:

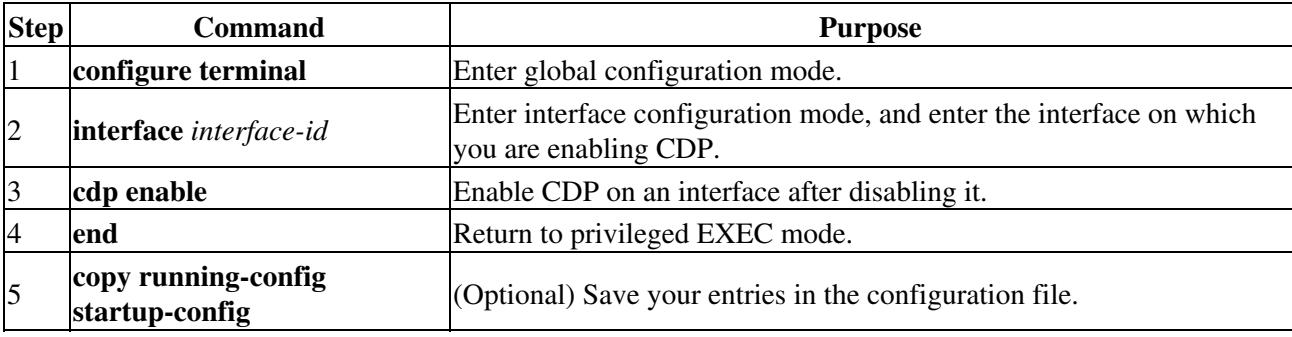

This example shows how to enable CDP on a port when it has been disabled.

```
Switch# configure terminal
```

```
Switch(config)# interface gigabitethernet1/0/1
```

```
Switch(config-if)# cdp enable
```
Switch(config-if)# **end**

### **Monitoring and Maintaining CDP**

To monitor and maintain CDP on your device, perform one or more of these tasks, beginning in privileged EXEC mode.

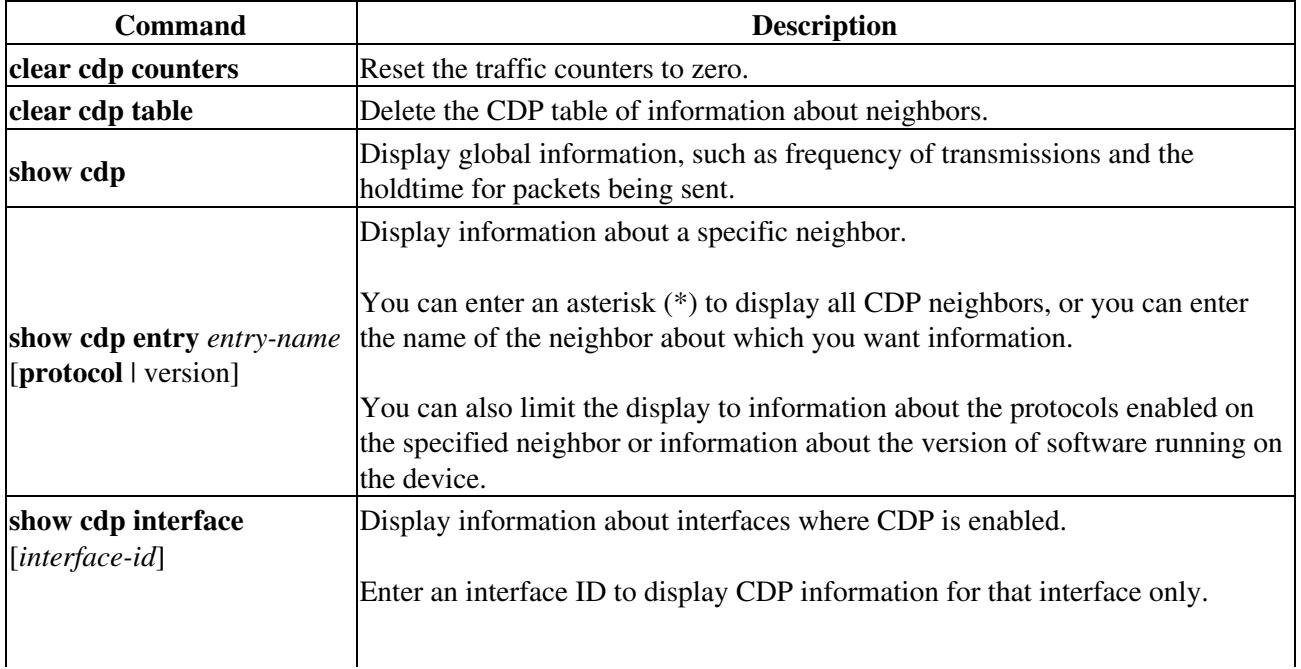

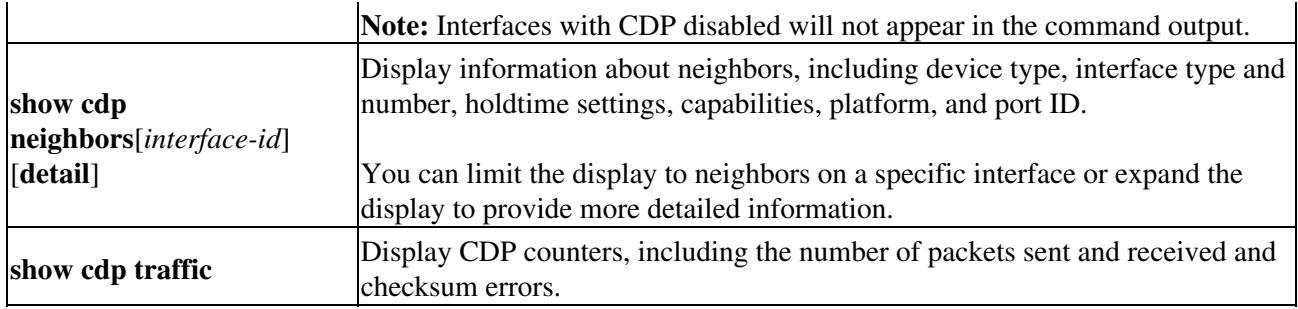

This is an example of the output from the **show cdp** privileged EXEC commands:

#### Switch # **show cdp**

Global CDP information:

Sending CDP packets every 50 seconds

Sending a holdtime value of 120 seconds

Sending CDPv2 advertisements is enabled